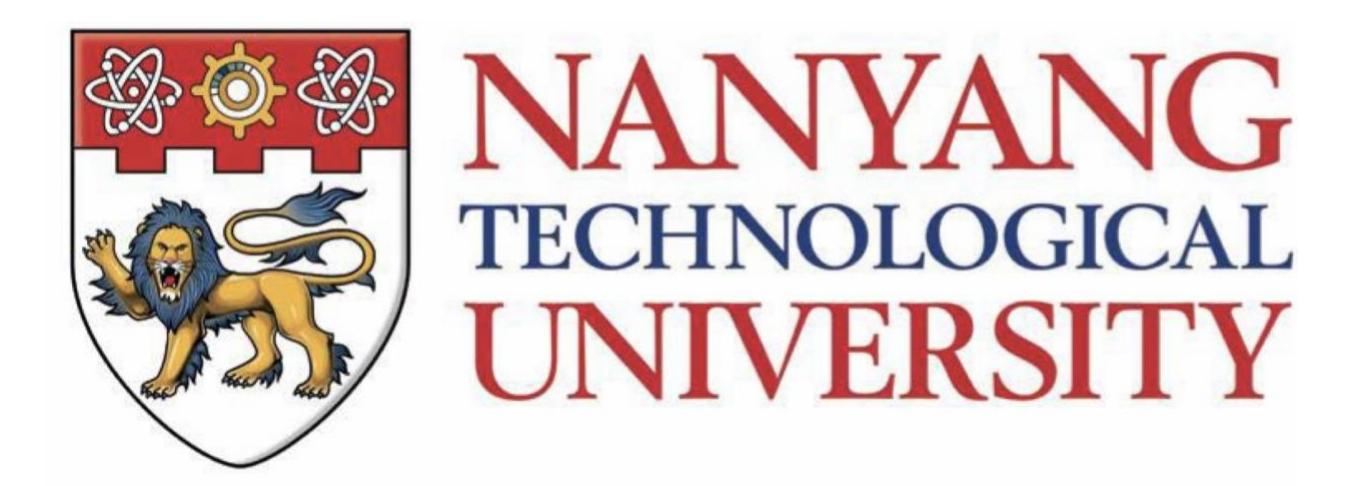

# **PROFESSIONAL ATTACHMENT**

# FINAL REPORT ON PROFESSIONAL ATTACHMENT WITH MAF INTELLIGENCE PTE. LTD.

## ROLE: FINANCIAL PORTFOLIO RISK MODELLING INTERN

PREPARED BY: AARON ANG WEI JIE SPMS-MAEC (MATH AND ECONOMICS)

#### **Contents**

### **Table of Contents**

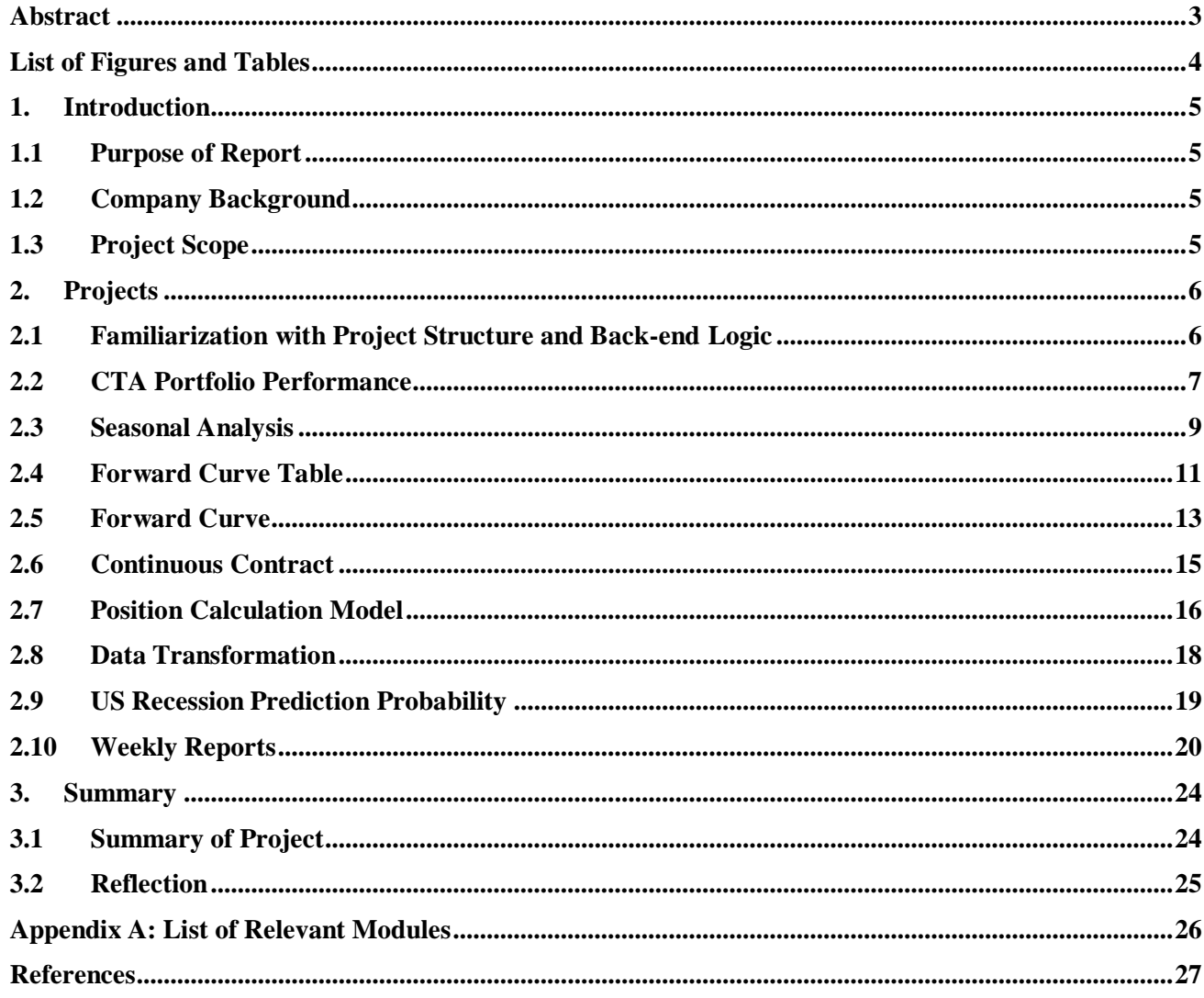

#### **Abstract**

<span id="page-2-0"></span>This report consists of three chapters in which I will describe my twelve-week experience at MAF Intelligence Pte Ltd as a Financial Portfolio Risk Modelling intern. This professional attachment took place in Summer 2019, from 13 May 2019 to 02 August 2019. This report entails the following sections in the order of: Introduction, Projects, and Summary. The Introduction section outlines the company's background and job scope of my internship role. The Projects section explains the details of tasks assigned, accompanied with their respective final output. Lastly, the report closes with the Summary section which includes a summary of the internship and my reflections on the experience.

*Keyword*: Professional Attachment; FinTech

## **List of Figures and Tables**

<span id="page-3-0"></span>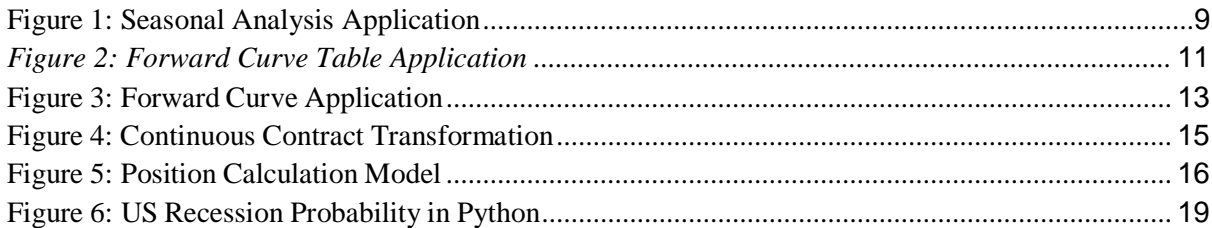

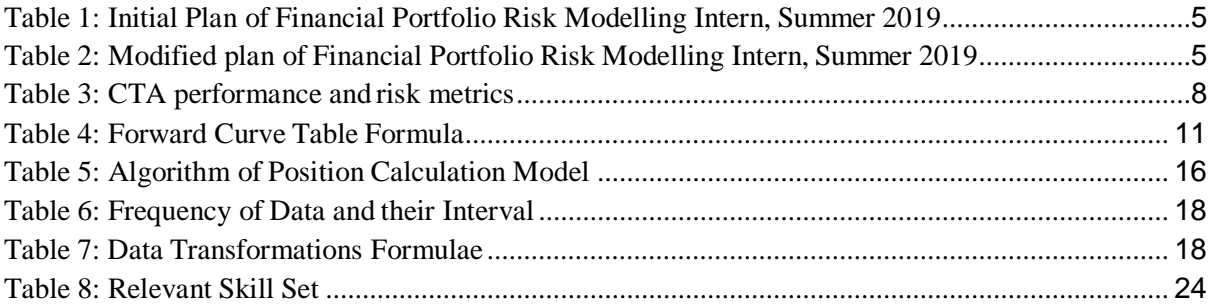

#### **1.Introduction**

#### <span id="page-4-1"></span><span id="page-4-0"></span>**1.1 Purpose of Report**

This report has been prepared based on practical working experience at MAF Intelligence Pte Ltd. as part of a 12-week attachment programme read as an Unrestricted Elective (6 AU) at NTU.

#### <span id="page-4-2"></span>**1.2 Company Background**

MAF Intelligence is a Financial Technology organisation located in Singapore which provides flexible and relevant solutions to quantitative needs. Its informative dashboard with various quantitative models has information readily visualised for professionals or firms, allowing them to gain valuable insights and make wiser decisions.

#### <span id="page-4-3"></span>**1.3 Project Scope**

As a Financial Portfolio Risk Modelling Intern, my task was to design and craft several financial models using Python language. The common practice is to retrieve relevant data from company's databases (SQLite) and to design an algorithm (create functions and APIs in Python) to generate the output. Subsequently, I will test the output using a software called Postman. Finally, I will work closely with the Front-end team to discuss on how to generate visualisable results such as charts for that specific model. Table 1 and Table 2 show the work plan for my internship role.

<span id="page-4-4"></span>*Table 1: Initial Plan of Financial Portfolio Risk Modelling Intern, Summer 2019*

| <b>Schedule of Activities</b>                        |  |  |  |  |
|------------------------------------------------------|--|--|--|--|
| Familiarize with Project Structure and Backend       |  |  |  |  |
| Portfolio Performance Table (Create Model)           |  |  |  |  |
| Portfolio Stress Test (Create Model)                 |  |  |  |  |
| Seasonal Analysis (Create Model)                     |  |  |  |  |
| Portfolios (Table)                                   |  |  |  |  |
| Weekly Report will be done to record activities done |  |  |  |  |

<span id="page-4-5"></span>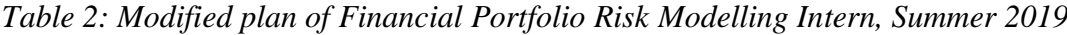

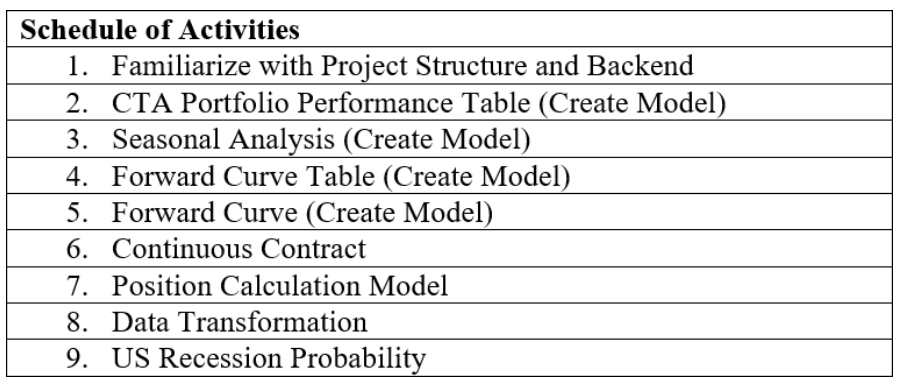

#### **2. Projects**

#### <span id="page-5-1"></span><span id="page-5-0"></span>**2.1 Familiarization with Project Structure and Back-end Logic**

As I first embarked on the internship, the other interns and I were briefed by the Director and IT advisor on the whole structure of the organisation and the kinds of services the organisation delivers to its customers. With the guidance of the company's Back-end Developer, I managed to understand the functions of various software currently adopted by the company to carry out my tasks.

The following are the software I have learnt:

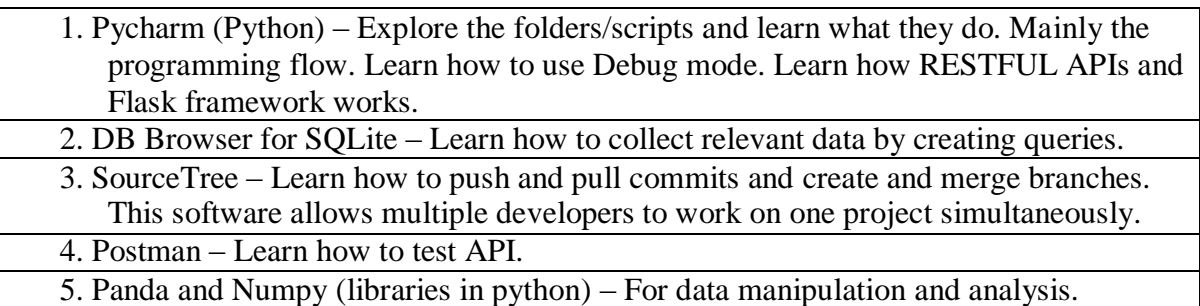

On top of that, I had to read documentation on existing quantitative models employed by the company. I was required to resolve bugs contained in these models from time to time if any occurred. Throughout the internship, I managed to resolve bugs from quantitative models such as Correlation Matrix, Cross Correlation and Value at Risk.

#### <span id="page-6-0"></span>**2.2 CTA Portfolio Performance**

Commodity Trading Advisor (CTA) is an individual or firm who renders advice and services related to trading in futures contracts and options on futures contracts. (Chen, 2019) The performance and risk of a CTA program is measured with a set of metrics and they are often compared against a benchmark index such as S&P 500. Table 3 shows the performance metrics the company has chosen to calculate for both CTA programs and the benchmark index.

The following illustrates what I have done with regards to the CTA program performance:

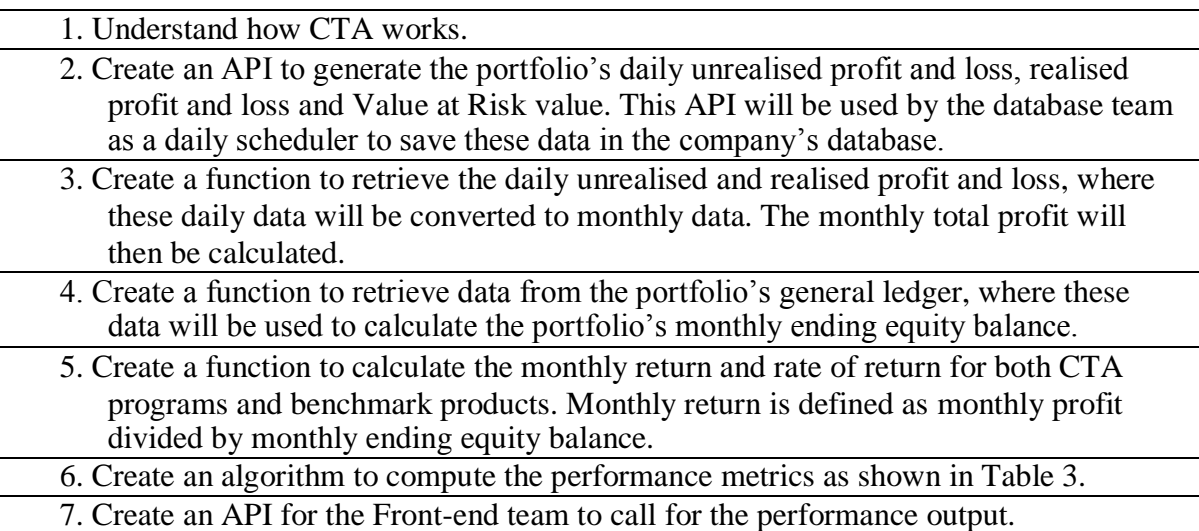

#### <span id="page-7-0"></span>Abbreviation Formula Parameters 1. Rate of Return  $(R<sub>i</sub> / 100) + 1$ Ro<sub>R</sub>  $R_i$ VAMI.  $2$  VAMI  $1000 * RoR_1 * RoR_2 * ... * RoR_n$  $ROR_{1,\ldots,ROR_{n}}$ 3. Risk Free Rate  $R_{RF}$ %. Updated daily 4 S&P Value VS&P: Updated monthly Product details 5.5&P Rate of Return RoRS&P VS&P<sub>i</sub> /VS&P<sub>i-1</sub> **VS&P**  $(RORS8P<sub>i</sub> - 1) * 100$ **6.S&P Monthly Return** RS&P **RORS&P** 7. Mean Return  $\overline{M}$  $(R_1 + R_2 + R_3 + ... R_N) / N$  $N, R_{1...R_{N}}$ 8. Total Compound **Total RoR**  $(ROR_1 * ROR_2 * ROR_3 * ... * ROR_N - 1) * 100\%$  $N$ ,  $ROR_{1,\ldots,ROR_n}$ **Rate of Return** 9.Year to Date Return **YTD RoR** total compound return since first month of the  $N$ ,  $ROR_{1,\dots,ROR_n}$ current year 10. 1 Year Return total compound return for past 12 months (N =  $ROR_{1,\ldots,ROR12}$  $12^{1}$ 11. 3 Year Return total compound return for past 36 months (N =  $ROR<sub>1</sub>$ <sub>Ro</sub>R<sub>36</sub> 36 N, RoR<sub>1, mRoRn</sub> 12. Compounded  $((RoR_1 * RoR_2 * RoR_3 * ... * RoR_N)$ <sup>1/N</sup> - 1) \* Monthly Return 100%  $N$ ,  $ROR_{1,\ldots,ROR_n}$ 13. Compounded  $((ROR_1 * ROR_2 * ROR_3 * ... * ROR_N)^{12} - 1) * 100\%$ Annual Return 14. # of Losing Months number of months where  $R_i < 0$  $R_i$ 15. # of Winning number of months where  $R_i \geq 0$  $R_i$ Months 16. Avg Monthly Loss  $(R_1 + R_2 + R_3 + ... R_M) / M$  where  $R_i < 0$ ,  $M = #$  $R_i$ Losing months 17.Avg Monthly Gain  $(R_1 + R_2 + R_3 + ... R_K)$  / K where  $R_i \ge 0$ , K = #  $R_i$ Winning months 18.Standard Deviation  $\langle |(R_1-M)^2+(R_2-M)^2+...+(R_N-M)^2\rangle\;/\; (N R_{L,M,N}$ 1)) $^{1/2}$  where R<sub>i</sub>-return of specific month, M mean of return, N - number of months. 19. Annualized Standard Deviation \* SQRT(N) where  $N =$ Standard **Standard Deviation** number of periods in 1 year Deviation 20. Downside  $((L_1^2 + L_2^2 + ... + L_N^2) / N)^{1/2}$ . Where  $L_i =$  $R_i$ ,  $R_{RF, N}$ Deviation  $min(R_i - R_{RF}, 0)$ , N – number of months in calculation 21.Sharp Ratio (M - R<sub>RF</sub>) / Standard deviation M, R<sub>RF</sub> Standard deviation 22.Sortino Ratio (Compound monthly return - R<sub>RF</sub>) / Downside Compound monthly deviation return, R<sub>RF</sub>  $D<sub>c</sub>$ side deviation 23. Maximum max ((VAMI<sub>i</sub> - VAMI<sub>i</sub>) / VAMI<sub>i</sub>) \* 100% where j > **VAMI** Drawdown i and for any j VAMI<sub>i</sub> > VAMI<sub>i</sub> 24. Clamar Ratio Compound annual return / Maximum Compound annual drawdown return, Maximum drawdown 25. Sterling Ratio Compound annual return / ABS (Average Compound annual Drawdown - 10%). Where Average Drawdown =<br>(DD<sub>1</sub> + DD<sub>2</sub> + DD<sub>3</sub>) / 3. Where DD<sub>1</sub> = Maximum return, Average<br>Drawdown drawdown for first 12 months, DD<sub>2</sub>= Maximum drawdown for next 12 months,  $DD_3 =$  Maximum drawdown for last 12 months. 26. Beta  $((R_1 - M) * (RS8P_1 - MS8P) + (R_2 - M) * (RS8P_2$  $-$  MS&P) + ... + (R<sub>N</sub> - M) \* (RS&P<sub>N</sub> - MS&P)) /  $((RS8P<sub>1</sub> - MS8P)<sup>2</sup> + (RS8P<sub>2</sub> - MS8P)<sup>2</sup> + ... +$  $(RS\&P_N - MS\&P)^2$ ). Where  $R_i = program$  return for i-th month,  $M =$  mean return of the<br>program,  $RS\&P_i =$  return of  $S\&P$  program for ith month, MS&P = mean of return of S&P

program

#### *Table 3: CTA performance and risk metrics*

#### <span id="page-8-0"></span>**2.3 Seasonal Analysis**

When conducting a time series analysis, it is often important to recognise time series patterns such as trends, seasonality and cycles in the data (Hyndman & Athanasopoulos, 2018). In this model, we are particularly interested in identifying the annual seasonality of the selected product.

The following illustrates what I have done with regards to the Seasonal Analysis:

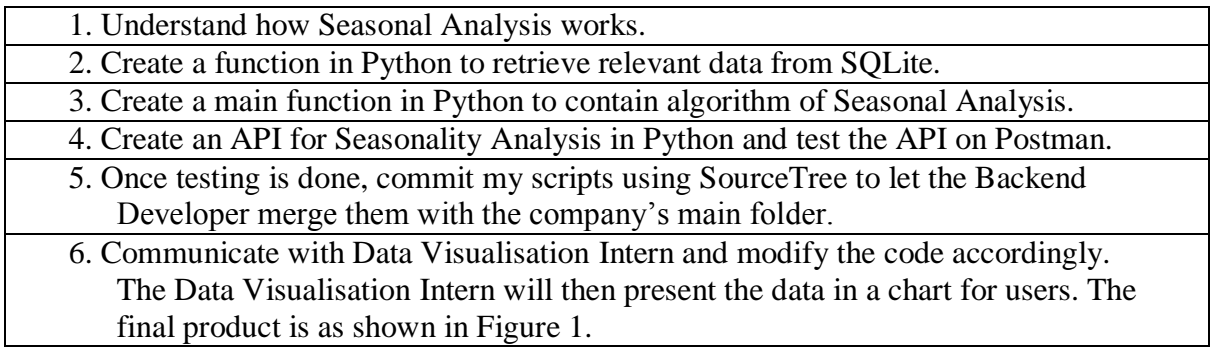

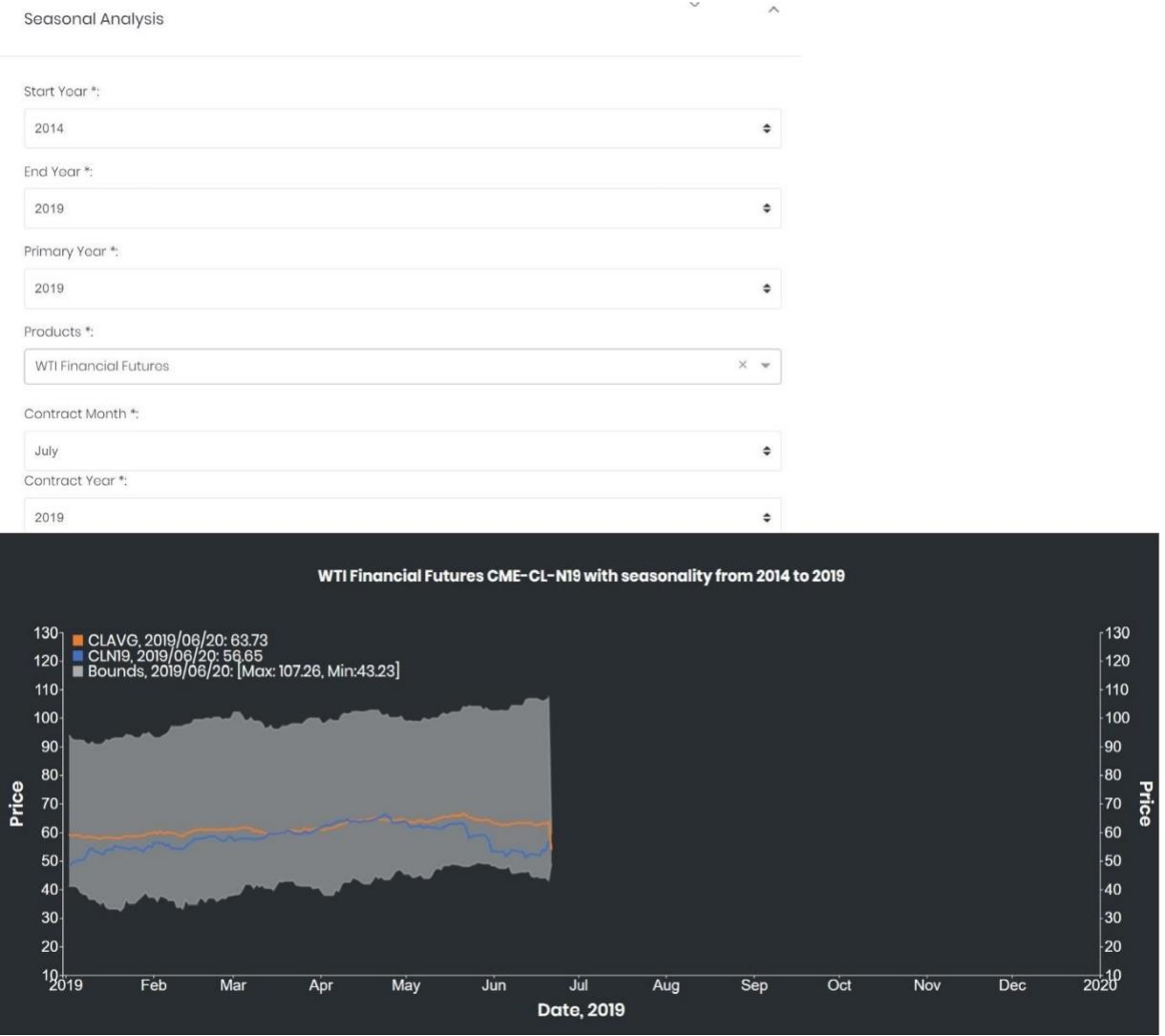

*Figure 1: Seasonal Analysis Application*

<span id="page-9-0"></span>Figure 1 illustrates the seasonal analysis of July contracts of WTI Financial Futures over the period of the year 2014 to the year 2019. The orange line represents the average prices of CLN14, CLN15, …, and CLN19 between January and July. The blue line represents the settlement prices of CLN19, while the lower bound and upper bound represents the minimum and maximum respectively.

#### <span id="page-10-0"></span>**2.4 Forward Curve Table**

The forward curve table consists of 3 main columns, Settlement Prices, Cumulative Percentage Change and Percentage Change, on each date. Table 4 shows how the values of each cell are derived. The 'Product Code' column is a list of all contracts available for a particular product on each date sorted by the contract's expiry date, with the contract on the first row being the first one to expire. Figure 2 shows the Forward Curve Table Application after the model has been successfully implemented into the company's dashboard.

<span id="page-10-1"></span>

|                 |                                    | date 1                                 |                              | date 2                             |                                        |                                    |  |
|-----------------|------------------------------------|----------------------------------------|------------------------------|------------------------------------|----------------------------------------|------------------------------------|--|
| Product<br>Code | <b>Settlement</b><br><b>Prices</b> | <b>Cumulative Percentage</b><br>Change | Percentage<br>Change         | <b>Settlement</b><br><b>Prices</b> | <b>Cumulative Percentage</b><br>Change | Percentage<br>Change               |  |
| <b>SBN19</b>    | <b>P1</b>                          | $(P1 - P1)/P1 = 0$                     | <b>NaN</b>                   | $P1*$                              | $(P1^* - P1^*) / P1^* = 0$             | <b>NaN</b>                         |  |
| <b>SBV19</b>    | P <sub>2</sub>                     | $((P2 - P1) / P1) \times 100\%$        | $((P2 - P1) / P1) x$<br>100% | P <sub>2</sub> *                   | $((P2^* - P1^*) / P1^*)$ x<br>100%     | $((P2^* - P1^*) / P1^*)$<br>x 100% |  |
| <b>SBH20</b>    | P <sub>3</sub>                     | $((P3 - P1) / P1)$ x100%               | $((P3-P2)/P2)$<br>x100%      | $P3*$                              | $((P3^* - P1^*) / P1^*)$ x<br>100%     | $((P3*-P2*)/P2*)$ x<br>100%        |  |
| <b>SBK20</b>    | <b>P4</b>                          | $((P4 - P1) / P1) \times 100\%$        | $((P4-P3)/P3)x$<br>100%      | $P4*$                              | $((P4^* - P1^*) / P1^*)$ x<br>100%     | $((P4*-P3*)/P3*)$ x<br>100%        |  |
| 111             | 111                                | 1222                                   | 1.11                         | $***$                              | $\cdots$                               |                                    |  |

*Table 4: Forward Curve Table Formula*

The following illustrates what I have done with regards to Forward Curve Table:

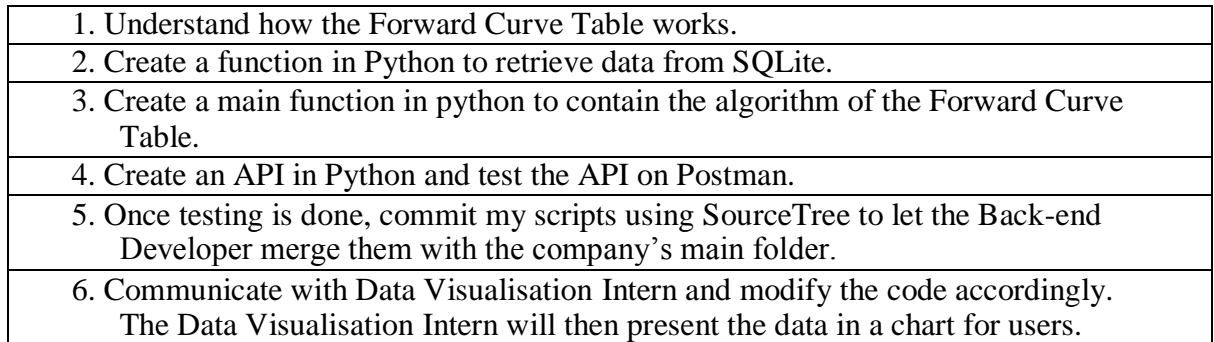

Forward Curve Table

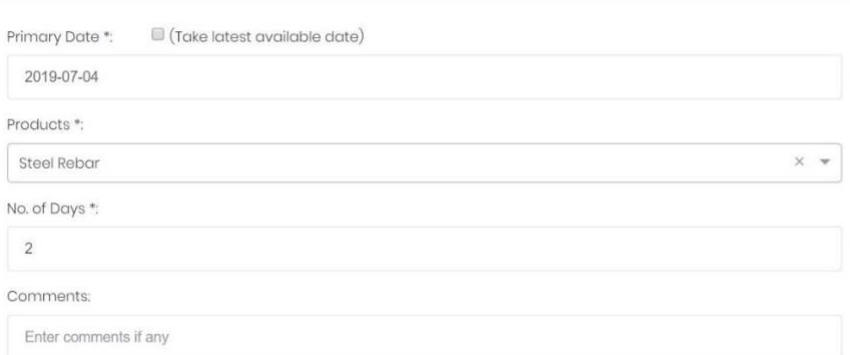

|                     |                         |         |                            | <b>SHFE-RB Steel Rebar</b> |              |                            |
|---------------------|-------------------------|---------|----------------------------|----------------------------|--------------|----------------------------|
|                     | 2019-07-03              |         |                            | 2019-07-04                 |              |                            |
| <b>Product Code</b> | <b>Settlement Price</b> | Change% | <b>Cummulative Change%</b> | <b>Settlement Price</b>    | Change%      | <b>Cummulative Change%</b> |
| <b>RBN19</b>        | 3825                    | ٠       | $\mathbf{o}$               | 3850                       | ٠            | $\mathbf 0$                |
| RBQ19               | 4110                    | 7.45    | 7.45                       | 4092                       | 6.29         | 6.29                       |
| <b>RBU19</b>        | 4088                    | $-0.54$ | 6.88                       | 4072                       | $-0.49$      | 5.77                       |
| <b>RBV19</b>        | 4042                    | $-1.13$ | 5.67                       | 4033                       | $-0.96$      | 4.75                       |
| <b>RBX19</b>        | 3873                    | $-4.18$ | 1.25                       | 3892                       | $-3.5$       | 1.09                       |
| <b>RBZ19</b>        | 3829                    | $-1.14$ | 0.1                        | 3830                       | $-1.59$      | $-0.52$                    |
| <b>RBF20</b>        | 3762                    | $-1.75$ | $-1.65$                    | 3762                       | $-1.78$      | $-2.29$                    |
| <b>RBG20</b>        | 3589                    | $-4.6$  | $-6.17$                    | 3584                       | $-4.73$      | $-6.91$                    |
| <b>RBH20</b>        | 3591                    | 0.06    | $-6.12$                    | 3584                       | $\mathbf{0}$ | $-6.91$                    |
| <b>RBJ20</b>        | 3644                    | 1.48    | $-4.73$                    | 3625                       | 1.14         | $-5.84$                    |
| <b>RBK20</b>        | 3594                    | $-1.37$ | $-6.04$                    | 3589                       | $-0.99$      | $-6.78$                    |
| <b>RBM20</b>        | 3563                    | $-0.86$ | $-6.85$                    | 3557                       | $-0.89$      | $-7.61$                    |

<span id="page-11-0"></span>*Figure 2: Forward Curve Table Application*

### <span id="page-12-0"></span>**2.5 Forward Curve**

The Forward Curve represents the relationship between the price of a future contract which can be concluded today and the time to maturity of that future contract (Geman, 2011). The Forward Curve Graph Application consists of two components; the times series of a particular futures contract and its corresponding forward curves on specific dates as input by the user.

The following illustrates what I have done with regards to the Forward Curve:

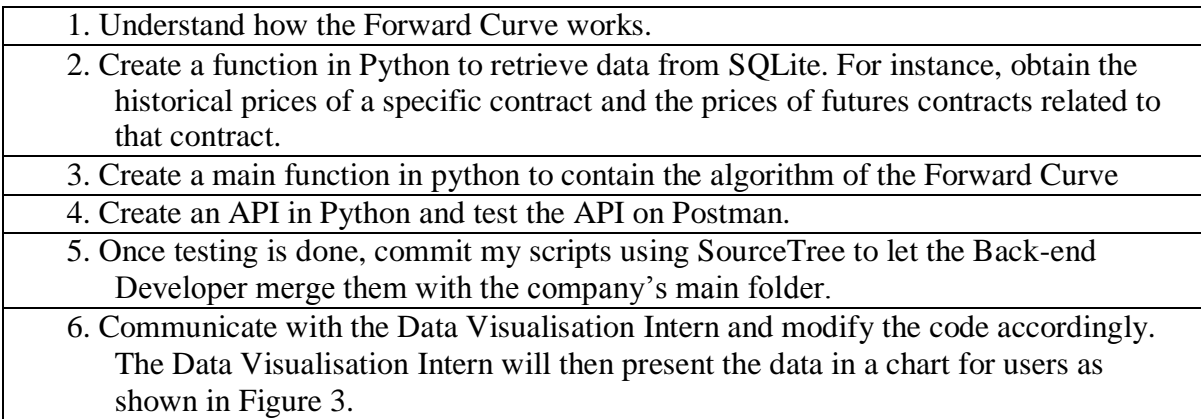

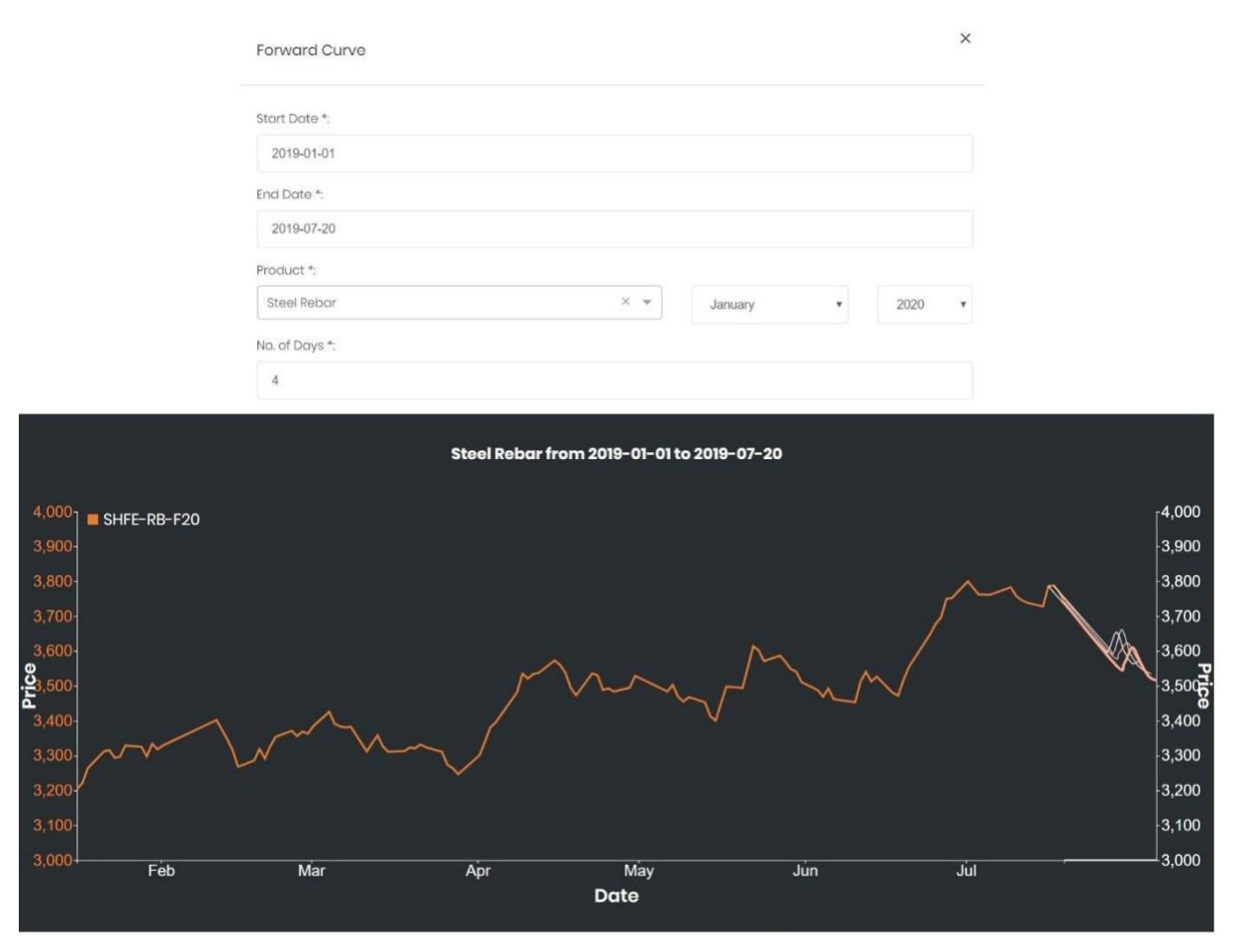

*Figure 3: Forward Curve Application*

<span id="page-13-0"></span>The orange line in the chart as shown in Figure 3 represents the historical prices of January contract of Steel Rebar, RBF20. There are 4 Forward Curves and each Forward Curve would start on the time series of the input product. The next few subsequent points of the Forward Curve would be the settlement prices of the next available contracts on that specific date. For example, on that specific date, the next few points would be the settlement prices of RBG20, RBH20, RBJ20, …, respectively. On a particular date, the ending point of a forward curve should be the settlement price of the contract with expiry date furthest from that date.

#### <span id="page-14-0"></span>**2.6 Continuous Contract**

As some Futures contracts have a very short life span, it is often not sufficient for analysts to get valuable insights from a time-series analysis. The minimum number of data points for any time-series analysis is recommended to be more than 50 (Senter, n.d.). Thus, this data transformation involves splicing contracts together to create a long-term chart (Hill, 2011). For example, the Crude Oil Houston WTI has product code CN and has several contracts with different expiry dates on each date. The Crude Oil Houston WTI contract expiring on July 2019 has contract code CNK19. The duration of the CNK19 contract is about 1 month, which is equivalent to approximately 16 data points. Analysts who wish to conduct timeseries analysis on Crude Oil Houston may use CN1 instead of CNK19. CN1 would take the price of the nearest contract on each date, while CN2 would take the price of the second nearest contract on each date.

CN1

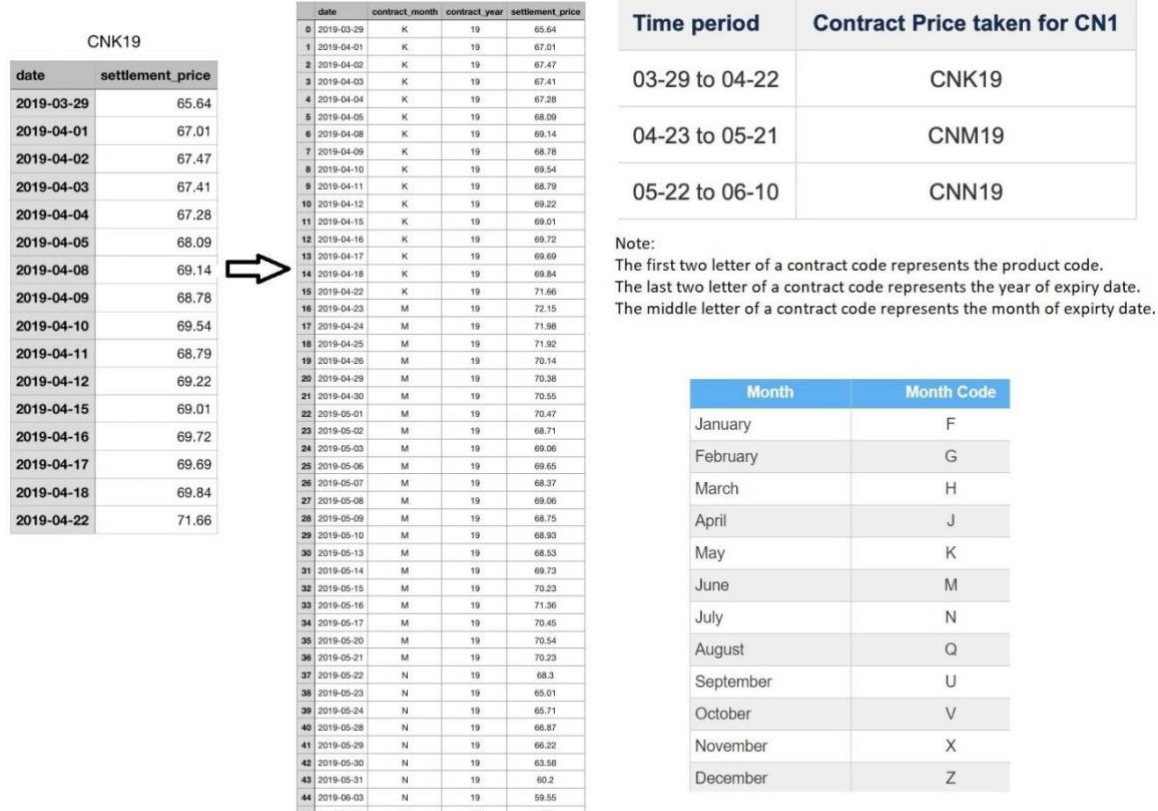

*Figure 4: Continuous Contract Transformation*

<span id="page-14-1"></span>The following is what I have done with regards to continuous contract:

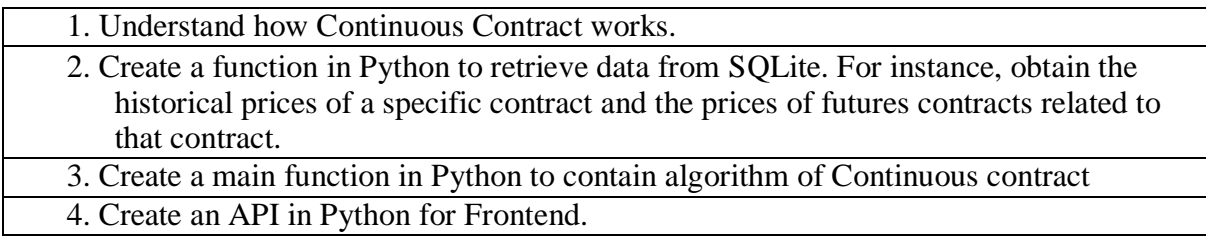

#### <span id="page-15-0"></span>**2.7 Position Calculation Model**

The purpose of the Position Calculation Model is to calculate the unrealised and realised profit and loss for a specific portfolio at the current date. Thus, it is imperative to identify which positions are open and which are closed on the current date. This model takes into account 5 different instruments, namely, outright futures, SWAP, physical transactions (Fixed mode, Average mode and Floating mode). As the process of closing each aforementioned instrument is different, I am tasked to create an algorithm to close the position based on their instrument type. Table 5 outlines the algorithm of the Position Calculation Model while Figure 5 shows the final output.

<span id="page-15-1"></span>

| Steps:                                                                                 |  |  |  |  |
|----------------------------------------------------------------------------------------|--|--|--|--|
| 1. Convert Trades to Open Positions                                                    |  |  |  |  |
| 1.1 Get all sub nodes related to the portfolio input by the user                       |  |  |  |  |
| 1.2 Obtain trades of the relevant portfolios from the database                         |  |  |  |  |
| 1.3 Convert each trade derived in Step 1.2 to open positions                           |  |  |  |  |
| 2. Translate Positions                                                                 |  |  |  |  |
| 2.1 Sort out premiums and other_cost, and translate them to a position object          |  |  |  |  |
| 2.2 Translate Paper Transactions                                                       |  |  |  |  |
| 2.2.1 Outright Futures                                                                 |  |  |  |  |
| 2.2.2 SWAP                                                                             |  |  |  |  |
| 2.3 Translate Physical Transactions to Paper                                           |  |  |  |  |
| 2.3.1 Fixed                                                                            |  |  |  |  |
| 2.3.2 Floating                                                                         |  |  |  |  |
| 2.3.3 Average                                                                          |  |  |  |  |
| <b>3. Group and Close Positions</b>                                                    |  |  |  |  |
| 3.1 Group the positions with up to 6 variables (depending on the grouping method).     |  |  |  |  |
| 3.2 Close positions                                                                    |  |  |  |  |
| 3.2.1 FIFO                                                                             |  |  |  |  |
| 3.2.2 Average                                                                          |  |  |  |  |
| <b>4. Format Result</b>                                                                |  |  |  |  |
| 4.1 Evaluate the total P/L in closed positions and total unrealised in open positions. |  |  |  |  |
| 4.2 Check the hedge_status                                                             |  |  |  |  |
| 4.3 Show output                                                                        |  |  |  |  |

*Table 5: Algorithm of Position Calculation Model*

#### Viewing Portfolio

 $t18753$ 

t23880

120735

<span id="page-16-0"></span> $\frac{1}{1007}$ 

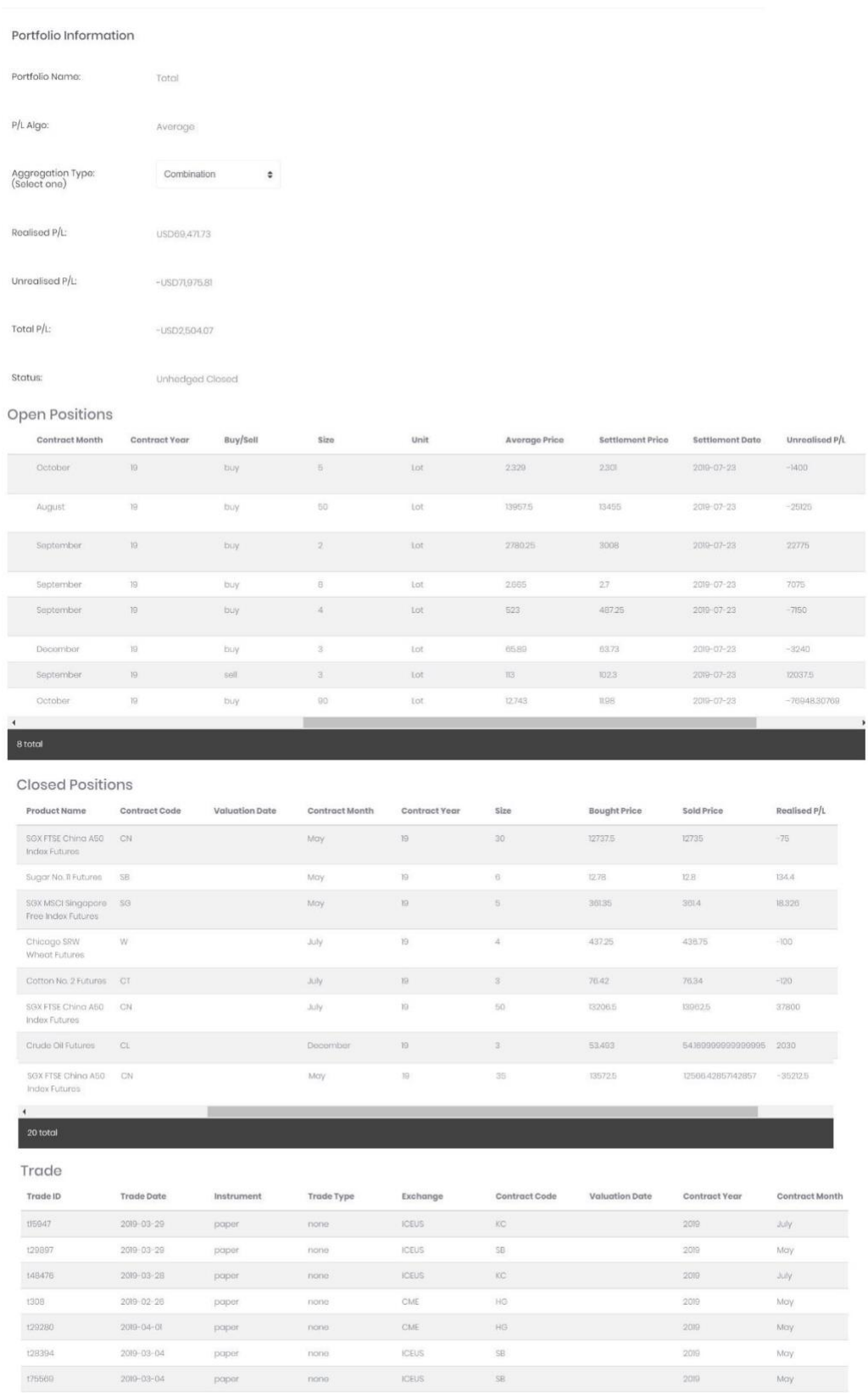

May  $2010 - 03 - 12$ paper  $_{\rm nom}$  $_{\rm CME}$  $\overline{\mathsf{HS}}$  $200$ May  $\frac{1}{2}$  $\label{eq:1} \text{paper}$  $\frac{1}{2} \frac{1}{2} \left( \frac{1}{2} \right) \left( \frac{1}{2} \right)$  $\overline{\text{HS}}$  $20\%$  $2019 - 03 - 18$  $_{\rm CME}$  $\begin{array}{c} \text{nona}\\ \text{nona}\\ \end{array}$  $\begin{aligned} \text{SB} \\ \text{H}\text{G} \end{aligned}$ May<br>May paper<br>paper **ICEUS**  $2019 - 03 - 18$ 2019  $CME$ 2019  $2019 - 02 - 19$ 

*Figure 5: Position Calculation Model*

#### <span id="page-17-0"></span>**2.8 Data Transformation**

Data transformations could be used for proper statistical analysis of data from the finance discipline (Ozdemir, 2016). This model would transform raw data into output desired based on the formulae defined on Table 7.

The following illustrates what I have done with regards to the Data Transformation model:

<span id="page-17-1"></span>

| 1. Understand how Data Transformation works.                                        |
|-------------------------------------------------------------------------------------|
| 2. Create a function in Python to retrieve data from the SQL database. Identify the |
| frequency type of data retrieved and set its corresponding interval as shown in     |
| Table 6.                                                                            |
| 3. Create a function to perform the 9 data transformations as shown in Table 7.     |

*Table 6: Frequency of Data and their Interval*

| Frequency(type of data) | Interval within a year |
|-------------------------|------------------------|
| daily                   | 260                    |
| weekly                  | 52                     |
| monthly                 | 12                     |
| quarterly               |                        |

*Table 7: Data Transformations Formulae*

<span id="page-17-2"></span>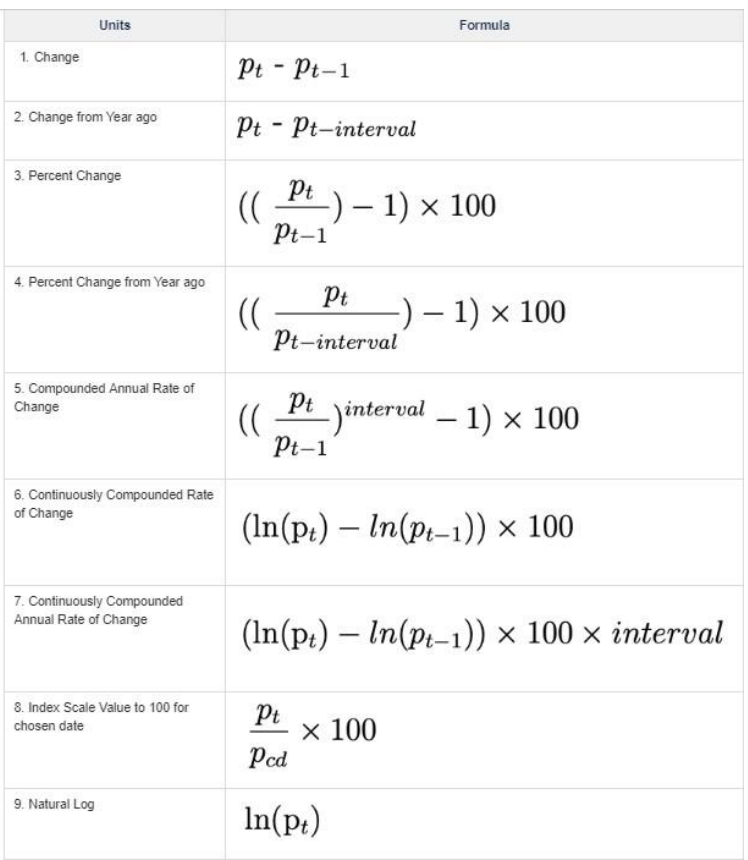

#### <span id="page-18-0"></span>**2.9 US Recession Prediction Probability**

It is common for economists to employ mathematical models to predict economic events. To estimate the probability of a recession, the Probit model, with yield curve spread as an explanatory variable, could be used (Estrella & Mishkin, 1996). The Linear Probability Model (LPM) is an alternative to the Probit model. Both LPM and the Probit model have binary dependent variables. However, there are two problems with LPM. Firstly, under the LPM, the predicted probability could be less than zero or more than one. This violates the basic probability law. Secondly, the partial effect of explanatory variable is constant. To overcome these two problems with LPM, the Probit model is used (Dustan , 2010). Under the Probit model, the probability of a US recession is given by  $P(y=1|x) = G(\beta x + \alpha)$ , where G() is the function of CDF of standard normal, x is the value of spread,  $\alpha$  is a constant and  $\beta$  is a coefficient of the value of spread.

The following illustrates what I have done with regards to the US Recession Prediction Probability model:

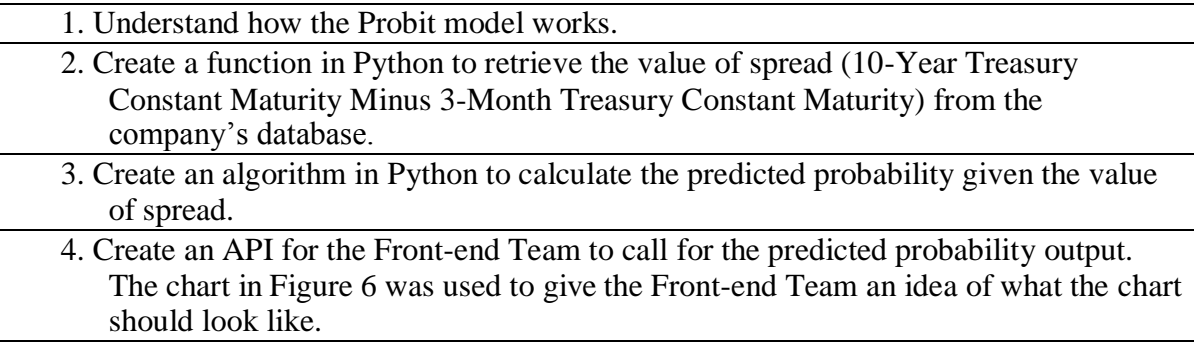

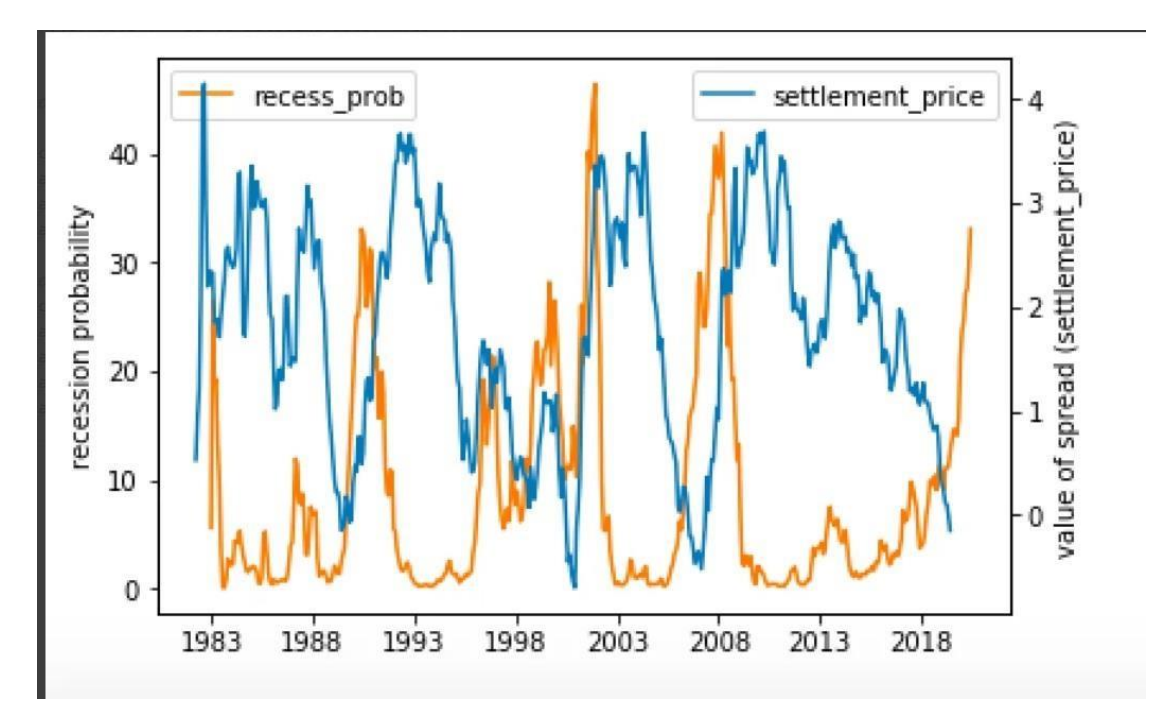

<span id="page-18-1"></span>*Figure 6: US Recession Probability in Python*

#### <span id="page-19-0"></span>**2.10 Weekly Reports**

The following are weekly reports that have been prepared, as required by the organization. Some confidential information has been omitted.

#### **Week 1 Report (13 May – 17 May)**

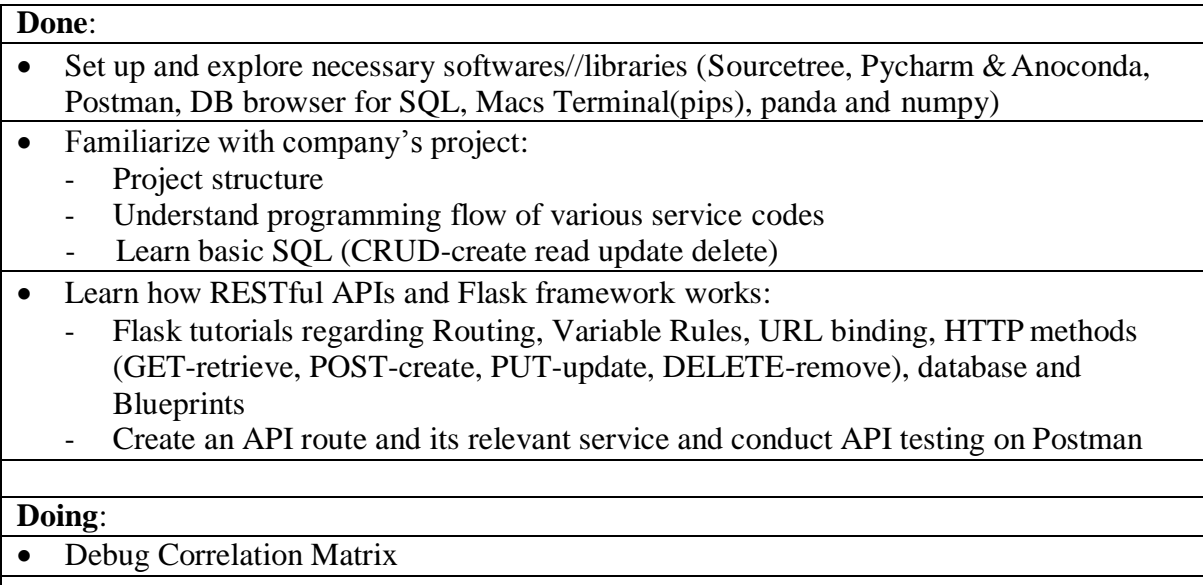

#### **To Be Done**:

• Create Seasonal Analysis model

#### **Week 2 Report (21 May – 24 May)**

#### **Done**:

- Create Seasonality Analysis model
- Test Seasonality Analysis Model with market data (Success)
- Seasonality Analysis Model documentation

#### **Doing**:

• Discuss with Frontend team on how to present the data/output in charts

#### **To Be Done**:

• Forward Curve model

#### **Week 3 Report (27 May – 31 May)**

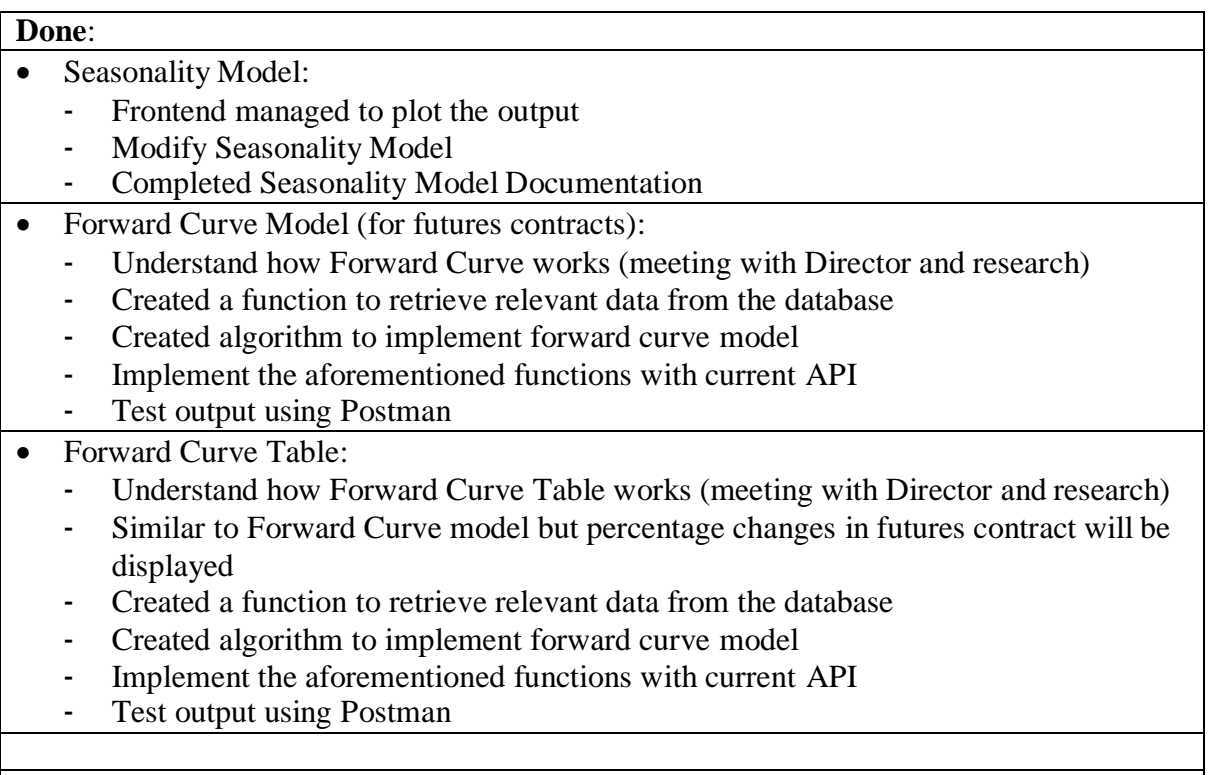

#### **Doing:**

• Communicating with Data Visualisation Intern to implement Forward Curve Table and Forward Curve

#### **To Be Done:**

• Forward Curve Table and Forward Curve Documentation

#### **Week 4 Report (3 June to 7 June)**

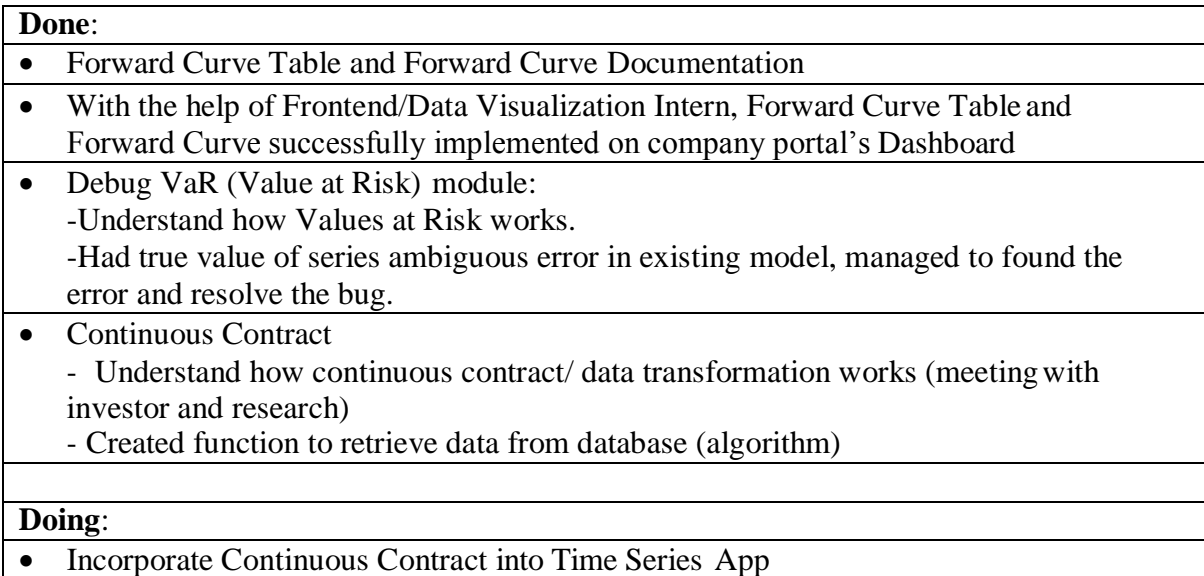

#### **To be Done**:

• Implement Continuous Contract to other existing applications on company portal

#### **Week 5 Report (10 June to 14 June)**

#### **Done**:

- Modify APIs of all existing models
- Incorporate Continuous Contract into Time Series and Seasonality Applications
- Modify Forward Curve model, remove one unecessary input parameter.
- Help out with User Guide documentation

#### **Doing:**

• Help out with User Guide documentation

#### **To Be Done:**

• Position Calculation Model (briefing on next Monday)

#### **Week 6 Report (17 June to 21 June)**

#### **Done**:

- Position Calculation Model Documentation (Almost done)
- Debug Cross Correlation model

#### **Doing:**

• Editing Position Calculation Model Documentation after clarifying with investor

#### **To Be Done**:

• Start coding on Position Calculation Model

#### **Week 7 Report (24 June – 28 June)**

#### **Done**:

- Position Calculation Model:
	- Finished algorithm for type of instruments available in database
	- SWAP test for paper transactions (Success)
	- Average Method for Physical Instruments (Success)
	- Position Calculation Model Documentation
- Read up on London Metal Exchange, especially on products' valuation dates
- Data Transformation:
	- Derive formula and come out with algorithm for a total of 9 data transformations and for data of different time frame (i.e. daily, monthly, quarterly etc)

#### **Doing**:

• Create API for Data Transformation and relevant scripts to pass to frontend

#### **To Be Done**:

• Position Calculation Model Algorithm for instruments with valuation dates (i.e. expiry dates)

#### **Week 8 Report (1 July – 5 July)**

#### **Done**:

- Data Transformation:
	- Data Transformation Documentation
		- Create API for Data Transformation
- Position Calculation Model: Algorithm to close instruments with valuation dates
- Briefing on Commodity Trading Advisor (CTA) Performance Model

#### **Doing**:

• Standardise the computation of indicators such as realized P/L, unrealized P/L and VaR for CTA performance model

#### **To Be Done**:

• CTA performance model

#### **Week 9 Report (8 July – 12 July)**

#### **Done**: • US Recession Prediction model: - Understand how the recession prediction probability is derived - Create Algorithm to calculate recession prediction probability based on value of spread using probit model - Create API for US recession prediction model

- US Recession Prediction Documentation
- Standardise the computation of indicators such as realized P/L, unrealized P/L and VaR for CTA performance model

#### **Doing**:

• Finalising US Recession Prediction model

#### **To Be Done**:

• CTA performance model

#### **Week 10 Report (15 July – 19 July)**

#### **Done**:

- Finalised US Recession Prediction model
- Finalised CTA performance modelling

#### **Doing**:

• CTA performance modelling documentation and other documentation

#### **To Be Done**:

• Finalise CTA performance indicators calculation

#### **3. Summary**

#### <span id="page-23-1"></span><span id="page-23-0"></span>**3.1 Summary of Project**

This internship took place in Summer 2019. As a Math and Economics student, this internship was a great opportunity to see how these two disciplines interact. Furthermore, I was exposed to less familiar topics like information technology and financial terms. During these 3 months, I have successfully crafted 8 quantitative models in total. Upon the completion of these projects, I find modules like Data Analysis, Programming Skills and Econometric Modelling to be very useful and relevant to my job scope as a Financial Portfolio Risk Modelling intern.

<span id="page-23-2"></span>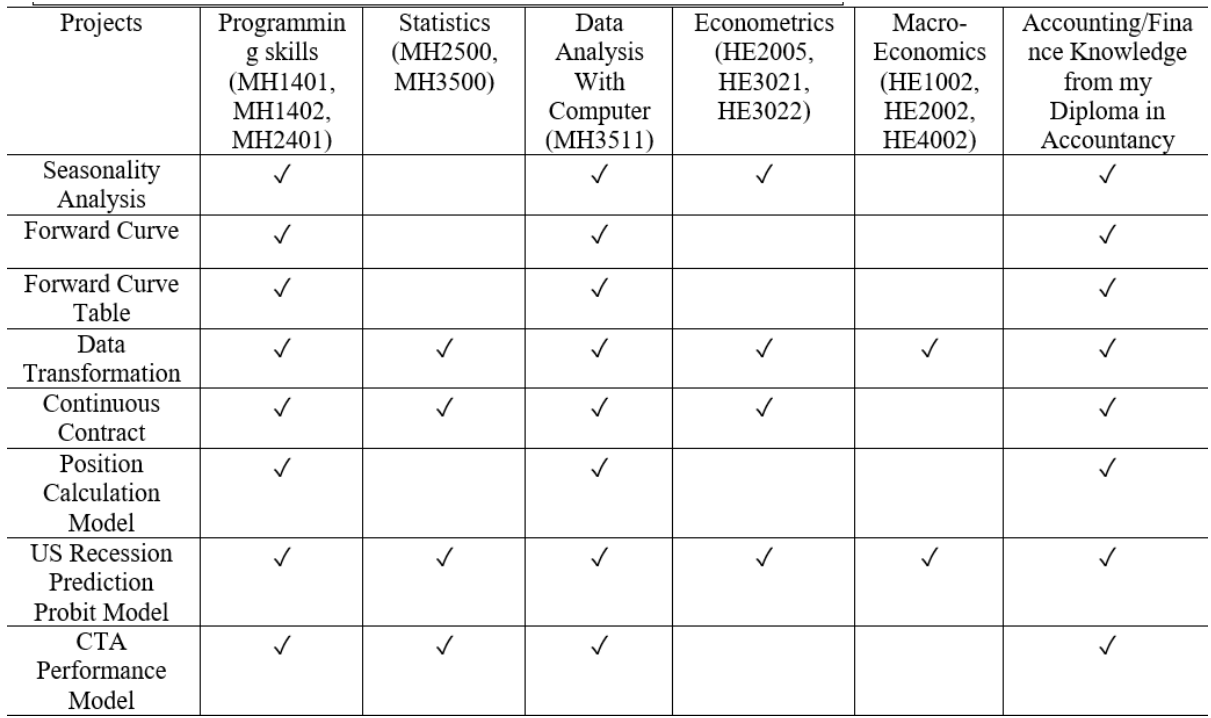

#### *Table 8: Relevant Skill Set*

#### <span id="page-24-0"></span>**3.2 Reflection**

I am glad that I am beginning to understand how these businesses operate day-to-day as it allows me to observe and participate in a variety of real-world experiences. Most importantly, it has been very useful in helping me decide what career route I desire to take.

I feel that this internship has been a very meaningful one to me, and at the same time, it has challenged me in many ways. It placed me outside my usual "comfort zone", as I had to deal with problems that I had never come across before. Therefore, I am glad that I was able to adapt and resolve them with proper guidance from my team. I am grateful that I was able to work for MAF Intelligence Pte Ltd. as the management and co-workers are very helpful and understanding. They made it very clear what was expected of me and were accessible to answer and resolve any doubts I had. I am also impressed by the documentation practice in this company. I have learnt that the documentation processes is highly important for selfevaluation. As I was preparing the documentation, it helped me review my own work and ensure that what I had done was logically correct. If anything went wrong with the model, the documentation aided in debugging bugs, be it a logic bug or a syntax bug. In addition, the weekly reports generated have helped me keep track of my work in progress and ensure that I delivered consistent work. I hope this practice will continue.

All in all, I enjoyed every aspect of this internship and my experience from this internship has imbued me with the skills and confidence I need to become a Data Analyst / Data Scientist. I take pride in what I have contributed so far as I know the models that I have designed will be used by many other users or professionals in the future.

## **Appendix A: List of Relevant Modules**

<span id="page-25-0"></span>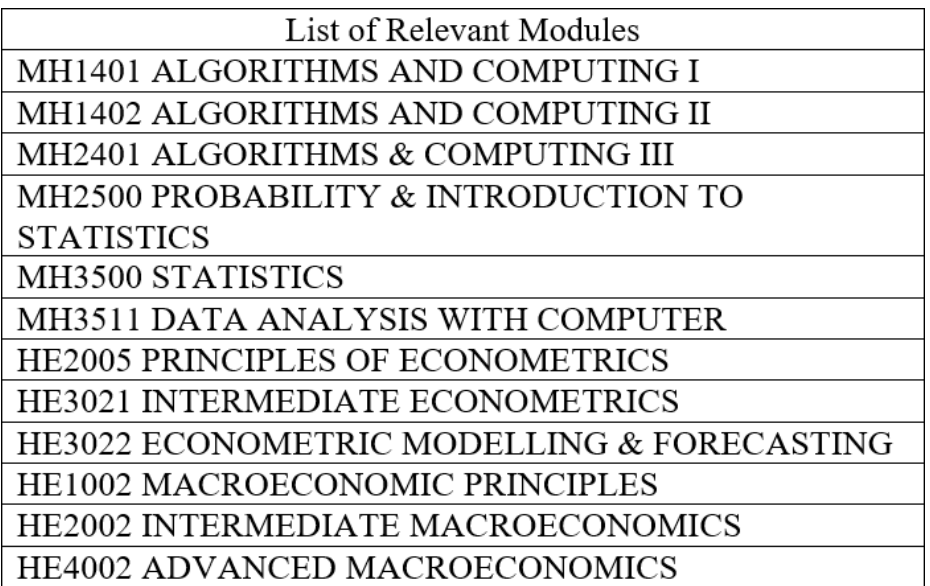

#### **References**

- <span id="page-26-0"></span>Chen, J. (15 June, 2019). Retrieved from Investopedia: https:/[/www.investopedia.com/terms/c/cta.asp](http://www.investopedia.com/terms/c/cta.asp)
- Dustan , A. (2010). *EEP/IAS <sup>118</sup> - Section Handout 13.* Retrieved from https://are.berkeley.edu/courses/EEP118/fall2010/section/13/Section%2013%20Handout% 20Solved.pdf
- Estrella, A., & Mishkin, F. S. (1996). The Yield Curve as a Predictor of U.S. Recessions. *SSRN Electronic Journal*.
- Geman, H. (June, 2011). Retrieved from Commodity Forward Curves: The Old and the New: http://www.oxfordman.ox.ac.uk/sites/default/files/events/Oxford%2C%20June%202011.pdf
- Hill, A. (10 06, 2011). Retrieved from StockCharts: https://stockcharts.com/articles/mailbag/2011/06/what-is-a-continuous-futures-contractgold.html
- Hyndman,R.J.,&Athanasopoulos,G.(2018).*Forecasting:principlesandpractice.*Heathmont,Vic.: OTexts.
- Ozdemir, O. (2016). A Comparison Study of Data Transformation Methods to Achieve. *International Journal of Mathematical and Computational Methods*, 382-383.
- Senter, A. (n.d.). *Time Series Analysis*. Retrieved from <http://userwww.sfsu.edu/efc/classes/biol710/timeseries/timeseries1.htm>